# HURSTVILLE SENIORS COMPUTER CLUB

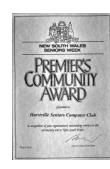

www.hurstvillescc.org.au

"keeping up with our grandchildren" NEWSLETTER

May 2014

**………………………………………………………………………………………………………………**

Member of ASCCA

Australian Seniors Computer Clubs Association

## **CLUB NEWS**

We wish to advise all HSCC members that a new schedule for lessons will be introduced in Term 3, week commencing Monday 14th July 2014.

Following a review of our waiting list, it has become obvious that there is a need to provide opportunities for more members to attend lessons and to base the tuition on their specific computing requirements. For this reason we will begin short one-to-one courses of up to 5 weeks. The course length will vary according to the topic. Upon completion of a course a student may sign up for further lessons on a similar or different topic as places become available.

The club is also planning to gradually expand the number and variety of small group courses. This will depend on the availability of our volunteer tutors. To be able to run extra courses we require additional tutors.

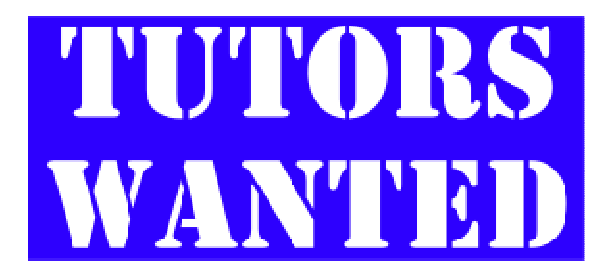

As such we are appealing to club members who may be interested in running a short course, or know of someone willing to share their knowledge, to contact the club via any of the Committee members or by ringing the club on 02 9585 9184. Our email address is:

**hsccemail@gmail.com**

For example, possible topics for short courses could include Skype, Facebook, buying or selling on Ebay, digital photography, Picasa, Photoscape, basic beginner computing, eBook management. We would be delighted to hear from anyone who feels that they may be able to assist.

## **GUEST SPEAKERS**

This month, **Margaret Mattingley** and **Kim Forner** from the Department of Human Services will tell us about the new myGov website.

After creating a myGov account, you can link member services for Centrelink, Medicare, your personally controlled eHealth record, Child Support,

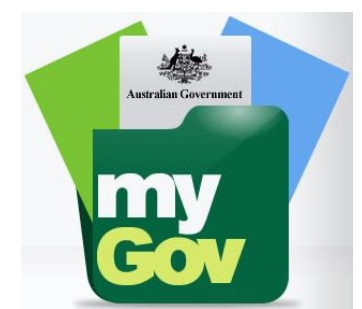

Australian Taxation Office, Dept of Veterans' Affairs and National Disability Insurance Scheme to your myGov account.

At our previous meeting, **Frank Grosz** demonstrated how to use the freeware program, DVD Shrink 3.2, to backup DVD discs.

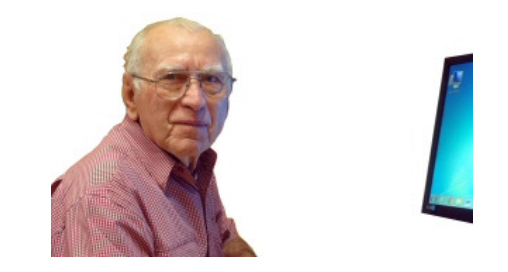

Most DVD video titles are too large to fit onto a single recordable DVD-R disc, so DVD Shrink compresses, or "shrinks", the data on an original DVD, with minimal loss of quality.

Frank described backing up a DVD as a 2-stage process:

- 1. Select, compress and save required video files onto a hard drive with DVD Shrink, then
- 2. Burn the compressed files onto another DVD with a DVD burning program such as the free version of Nero, or something similar.

The process is described more fully elsewhere in this newsletter.

### **EXCEL SHORT COURSE**

A course on "Excel Basics" will be held on the five Monday mornings in June 2014.

Although Excel is an extremely powerful program, this course will introduce you to some of Excel's less complicated applications, including managing household finances, establishing and sorting records and creating forms.

If you would like to attend this short course, contact Geoff Turton.

## **HOW TO ORGANISE IE FAVOURITES?**

To organise Internet Explorer Favourites in alphabetical order -

- Click the Favourites on the IE menu bar.
- Move your mouse to any empty space in the Favourites list.
- Right-click to show the shortcut menu.
- Chose "Sort by name".
- Now your Favourites are in alphabetical order. Answer to a member's question by J. O'Donovan

#### **EVERYTHING**

**Everything** is a freeware search engine that can rapidly find files and folders by name on a computer.

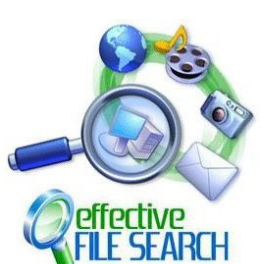

When Everything first runs, it creates an index of the names of every

file and folder on a hard disk. Once created, the index is continually updated and uses very little memory and processor time in doing so. Everything does not search file contents, only file and folder names.

The initial indexing is very quick. A fresh install of Windows XP SP2 (about 20,000 files) will take about 1 second to index. A computer with 1,000,000 files will take about 1 minute.

The end result is a lightning quick search engine for all of the files and folders in your local hard drive or any subsection of it. The software doesn't do much more than search, but its efficiency, effectiveness, stability, and low system resource usage make it a valuable utility. And it's free.

**http://www.voidtools.com**

#### **WHY HAVE MORE THAN ONE BROWSER**

A web browser is a software application for retrieving, presenting and traversing pages from the World Wide Web.

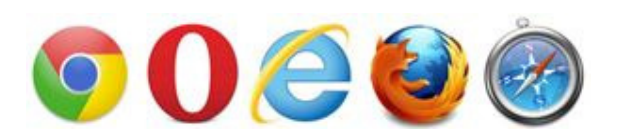

There are advantages in having more than one browser installed on your computer. Currently, the most popular web browsers are:

- 1. Google Chrome,
- 2. Internet Explorer, and
- 3. Mozilla Firefox.

(Source: **http://tinyurl.com/g6e7u**)

Web page designers use a language called hypertext markup language (html) to create web pages.

Different web browsers use different methods to interpret html web pages and display them on a computer screen. As a result, the same web page can be rendered differently by different browsers. For example, there are subtle differences in the way our Club website's home page is displayed by Google Chrome and Internet Explorer.

More significantly, on 28 April 2014, Stay Smart Online reported a vulnerability in all versions of Internet Explorer. If you had more than one browser installed, you could avoid using Internet Explorer until Microsoft released corrective patch number 296511 on 1 May 2014.

Web browsers can also interact differently with other applications. For example, the scrolling screen capture function in a program called PicPick can capture an image of a long web page much quicker in Internet Explorer than in other browsers.

So, having more than one web browser installed on your computer gives you greater flexibility for accessing web pages.

## **GOOGLE TREKKER**

Since its launch in 2007, Google Street View, where the processing of multiple photos taken by car-mounted cameras allows us to explore city and suburban streets without leaving home, is now taken for granted.

The next stage in this technology's advance is Trekker, where the cameras are mounted on a back-pack, to take us where cars cannot go.

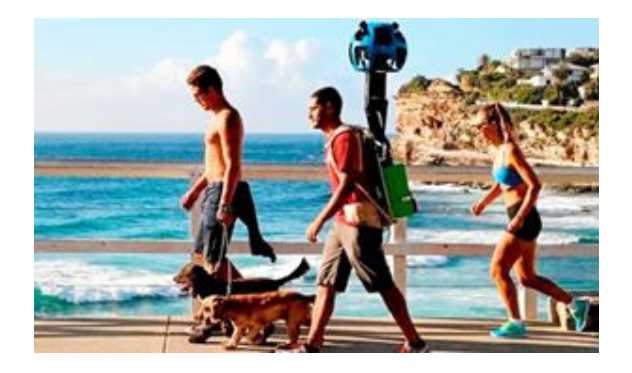

Trekker reached Australia in February 2014, to present armchair tourists with opportunities to discover some of our attractions that can only be explored on foot.

Other famous landmarks, including Angkor Wat, the Taj Mahal, the "streets" of Venice, the Eiffel Tower and the Grand Canyon, are already available in Street View Treks at

#### **http://tinyurl.com/lcs4hpn**

#### **2014 ASCCA COMPETITIONS**

Details for the 2014 ASCCA competitions have been announced.

For **Digital Photography**, the categories are the same as for last year:

- Photo Journalism,
- Photo Travel,
- People/Portrait,
- Landscape/Seascape,
- Landscape, Structural/Manmade,
- Animal(s), and
- Creative Photography/Extreme Manipulation.

Topics for **Creative Writing** competitions are:

#### for **Prose** -

- He who laughs last,
- On Monday morning, and
- Make mine a ...

#### for **Poetry**

- Seascape,
- Landscape, and
- No Escape.

Copies of competition conditions and entry forms are available on the ASCCA website at

**http://www.ascca.org.au/**

#### **VIDEO DVD BACKUP**

To make a backup copy of a video DVD, there are two main aspects to be considered.

- 1. The total size of the video files may exceed the 4.7GB capacity of a standard singlesided single-layer DVD, and
- 2. The video DVD may incorporate one of many forms of encryption for copy protection.

DVD Shrink 3.2 is an easy-to-use freeware program for addressing the first issue by compressing or "shrinking" the files with minimal effect on vision and sound quality. This program is also able to by-pass some forms of copy protection.

The steps to backup a DVD are:

- 1. Download and install DVD Shrink 3.2. (**http://www.filehippo.com** is a reliable source for freeware)
- 2. Insert the DVD to be backed up into the computer's DVD drive.
- 3. Open DVD Shrink.
- 4. Open the DVD in DVD Shrink. (At this point, if DVD Shrink encounters a problem with copy protection, it will not proceed with the backup).

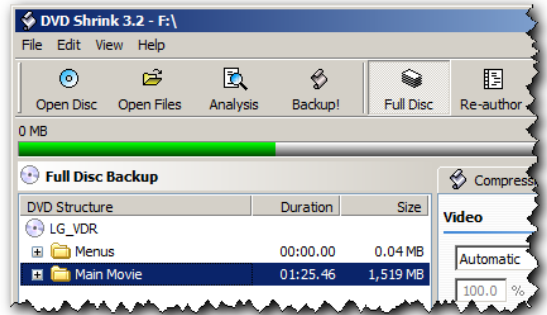

- 5. Click the Analysis button.
- 6. Change compression settings from 'Automatic', if required.
- 7. Click the Backup! button.
- 8. Select a storage destination on your computer for the backup files, then click OK.

Processing of the files on the DVD will then commence and can take quite a while. The compressed video backup files may now be played directly from where they have been stored on your computer or they can be burnt onto a blank DVD with DVD burning software, such as Nero.

A good YouTube tutorial showing how to use DVD Shrink 3.2 to backup a video DVD to a computer and to another DVD is available at

**http://tinyurl.com/n4ymslv**

## **THE CLUB** 4

The Hurstville Seniors Computer Club was formed in April 1998 to teach Seniors how to use computers. Clubrooms are in premises provided by the Hurstville Council in the Hurstville Seniors Centre, and in an Annexe in the MacMahon St. building. Tuition is held during week-days in an informal atmosphere - cost being a minimum. We are an entirely voluntary organisation, the aim being to help fellow Seniors.

1 F

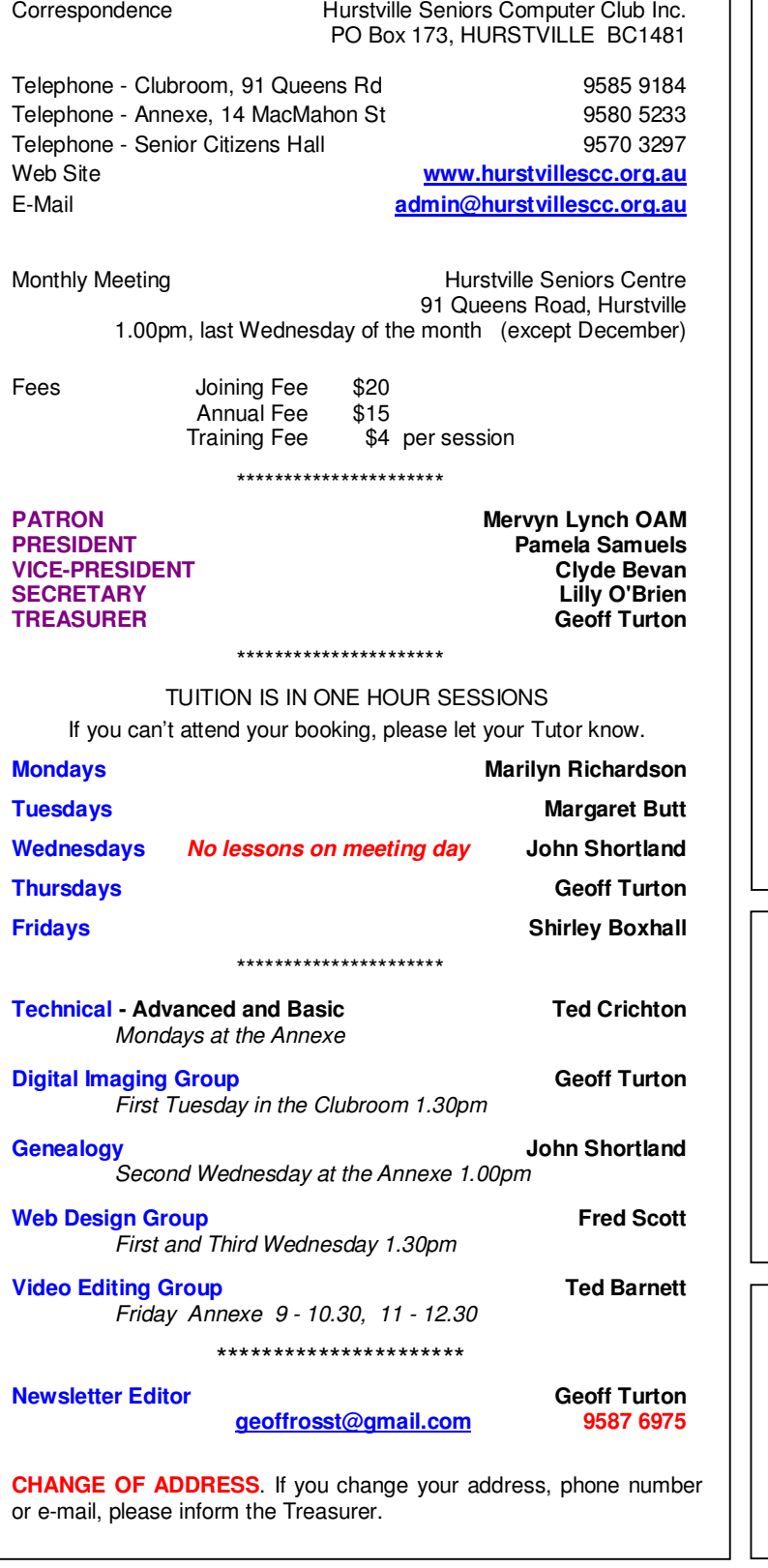

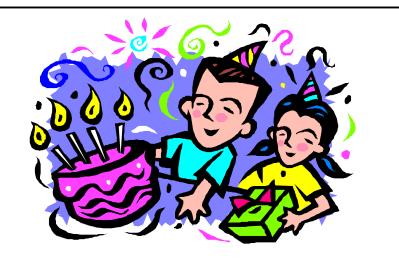

### **BIRTHDAY BOYS AND GIRLS for JUNE**

Have a great day!

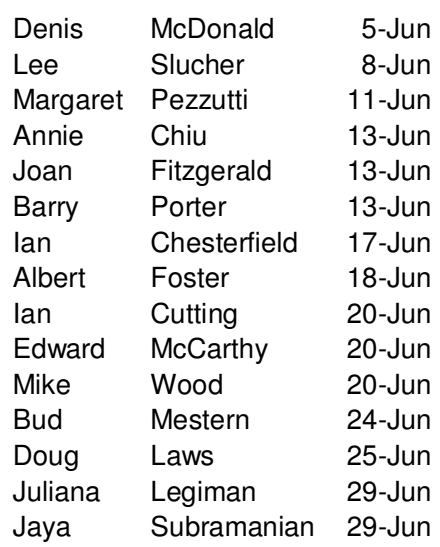

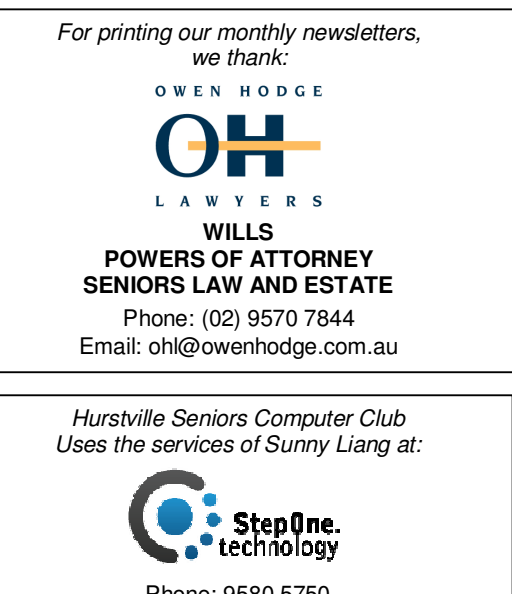

Phone: 9580 5750 or 0416 187 116 www.stepone.com.au

advertisements. The newsletters are intended to relay information only, not give specific advice or recommendations. **The Hurstville Seniors Computer Club Inc. takes no responsibility for the views expressed in articles, extracts thereof or**